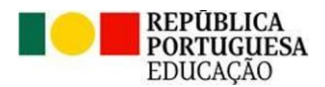

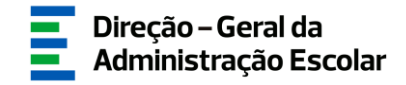

### **MANUAL DE INSTRUÇÕES**

### **CANDIDATURA**

## **Concurso Extraordinário**

**Docentes do Ensino Artístico Especializado das Artes Visuais e dos Audiovisuais**

> 15 de dezembro de 2023 V.01

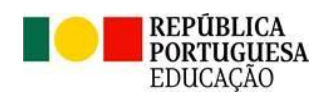

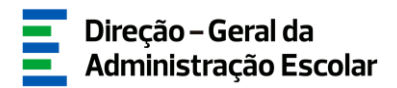

#### Índice

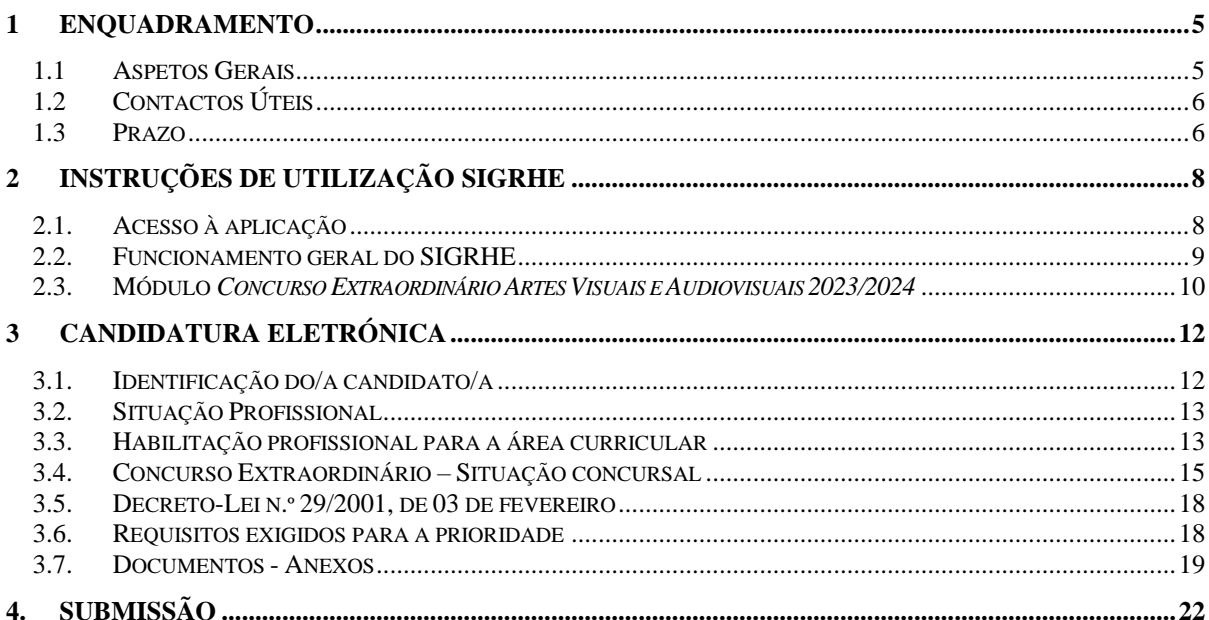

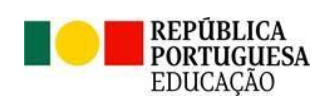

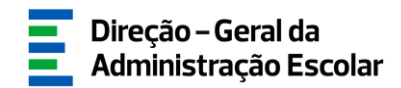

#### Índice de Imagens

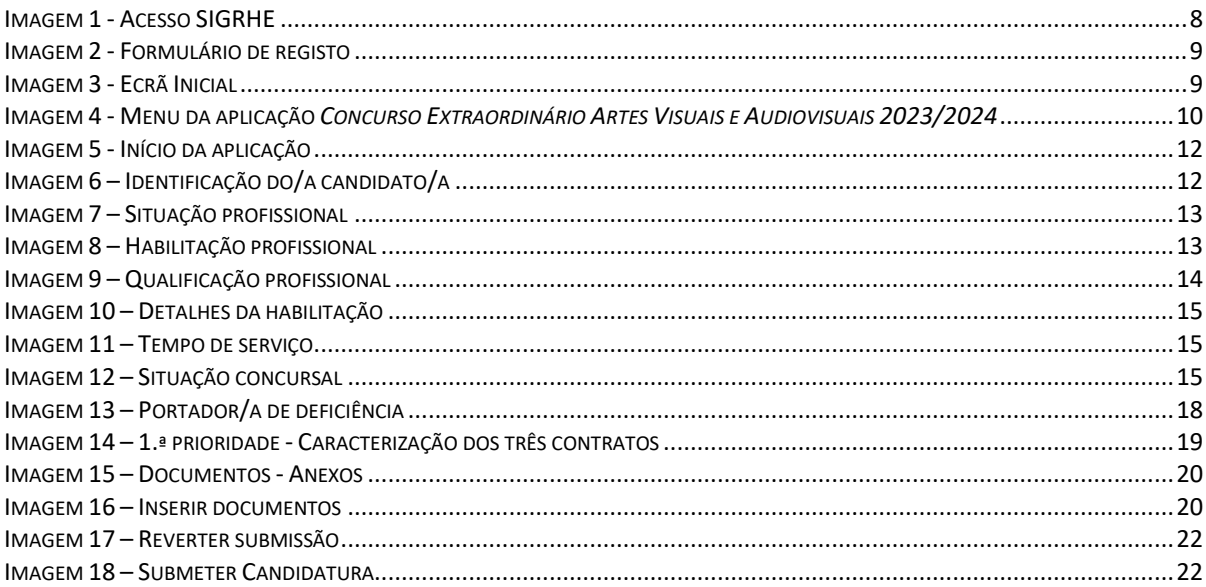

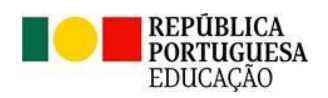

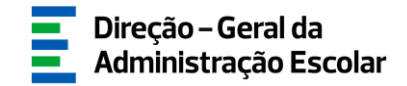

# **1 ENQUADRAMENTO**

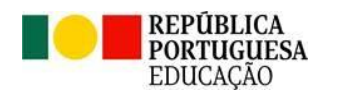

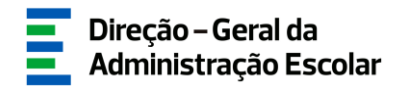

#### <span id="page-4-0"></span>**1 Enquadramento**

#### <span id="page-4-1"></span>**1.1 Aspetos Gerais**

O presente manual consolida a informação necessária à utilização da aplicação informática "CANDIDATURA" disponibilizada aos candidatos pela Direção-Geral da Administração Escolar (DGAE).

A sua consulta deverá ser antecedida da leitura do **Decreto-Lei n.º 94/2023, de 17 de outubro**, que altera o regime específico de seleção e recrutamento de docentes do ensino artístico especializado da música e da dança, designadamente, alargando-o aos docentes das artes visuais e dos audiovisuais, uniformizando, assim, todos os procedimentos de seleção e recrutamento das diversas modalidades das artes.

Neste contexto, o DL n.º 94/2023, de 17 de outubro, prevê a realização do concurso extraordinário destinado à vinculação do pessoal docente das artes visuais e dos audiovisuais das Escolas Artísticas António Arroio e Soares dos Reis (AA/SR), a realizar no ano de 2023.

A este procedimento concursal, aplica-se o disposto nos artigos 2.º a 13.º do DL n.º 94/2023, de 17 de outubro, e, subsidiariamente, o disposto no Decreto-Lei n.º 132/2012, de 27 de junho, na sua redação atual, aplicado em conjugação com o n.º 1 do art.º 54.º do Decreto-Lei n.º 32-A/2023, de 8 de maio, o regime geral de recrutamento dos trabalhadores em funções públicas com vínculo de emprego público constante da Portaria n.º 233/2022, de 9 de setembro, e a Lei Geral do Trabalho em Funções Públicas, aprovada em anexo à Lei n.º 35/2014, de 20 de junho, na sua redação atual.

Podem ser opositores ao concurso os candidatos que preencham os requisitos previstos no art.º 22.º do Estatuto da Carreira dos Educadores de Infância e Professores dos Ensinos Básico e Secundário, aprovado em anexo ao Decreto-Lei n.º 139-A/90, de 28 de abril, na sua redação atual.

Ao concurso extraordinário de vinculação do pessoal docente das artes visuais e dos audiovisuais aplica-se o disposto nos n.<sup>os</sup> 2 a 4 e 10 a 13 do art.º 16.º do regime de seleção e recrutamento aprovado em anexo ao Decreto-Lei n.º 15/2018, de 7 de março, na redação conferida pelo DL n.º 94/2023, de 17 de outubro, **concorrendo os candidatos aos lugares de quadro e à área curricular onde lecionam à data de abertura do concurso**, conforme abertura das vagas, nos termos dos n.os 2 e 3 do art.º 2.º, Capítulo II, do DL n.º 94/2023, de 17 de outubro, fixadas na Portaria n.º 400/2023, de 4 de dezembro.

Os candidatos opositores ao concurso mencionado, devem formalizar a sua candidatura, obrigatoriamente, através do formulário eletrónico disponibilizado pela DGAE, indicando os elementos necessários e, caso se aplique, anexando os documentos que comprovam os elementos constantes do formulário de candidatura.

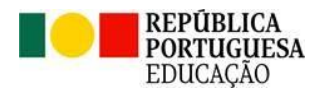

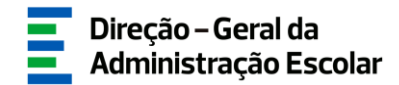

Para que a candidatura seja realizada com sucesso, deve proceder à leitura da legislação, nomeadamente o aviso de Abertura do Concurso, e do presente manual de apoio à candidatura, disponibilizados na página da DGAE em [www.dgae.medu.pt/informacao-consolidada/ensino](http://www.dgae.medu.pt/informacao-consolidada/ensino-artistico)[artistico.](http://www.dgae.medu.pt/informacao-consolidada/ensino-artistico)

**O candidato é o único responsável pelos dados introduzidos na candidatura.**

**Os ecrãs disponibilizados neste manual são ilustrativos da aplicação, podendo conter ligeiras diferenças face aos ecrãs finais a disponibilizar.**

#### <span id="page-5-0"></span>**1.2 Contactos Úteis**

**Atendimento on-line** – E72, permanentemente disponível no SIGRHE (Área – Aplicações eletrónicas > Tema - Concurso Escolas Artísticas).

**Centro de Atendimento Telefónico** – **CAT** - 213943480, todos os dias úteis, entre as 10:00 horas e as 17:00 horas.

**Centro de atendimento presencial na Direção-Geral da Administração Escolar** – Loja DGAE Av. 24 de Julho n.º 142, 1.º andar, Lisboa, também disponível todos os dias úteis, entre as 10:00 horas e as 17:00 horas.

#### <span id="page-5-1"></span>**1.3 Prazo**

O prazo para preenchimento da aplicação decorre do dia 15 de dezembro, às 18:00 horas (Portugal continental) do dia 21 de dezembro de 2023, correspondente a 5 dias úteis.

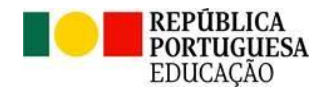

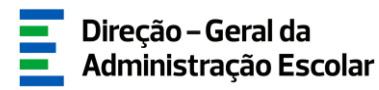

## **2 INSTRUÇÕES DE UTILIZAÇÃO DO SIGRHE**

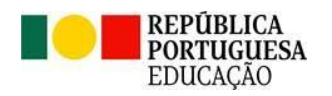

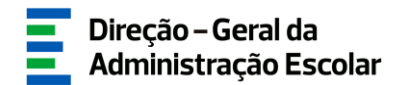

#### <span id="page-7-0"></span>**2 Instruções de utilização SIGRHE**

#### <span id="page-7-1"></span>**2.1. Acesso à aplicação**

A aplicação encontra-se disponível no Portal da DGAE em [www.dgae.medu.pt/](http://www.dgae.medu.pt/) ou diretamente através do endereço [sigrhe.dgae.medu.pt/.](https://sigrhe.dgae.medu.pt/)

**Para aceder à aplicação** *Concurso Extraordinário Artes Visuais e Audiovisuais 2023/2024***, deverá inserir os dados de acesso habitualmente utilizados para aceder ao SIGRHE (número de utilizador e palavra-chave).**

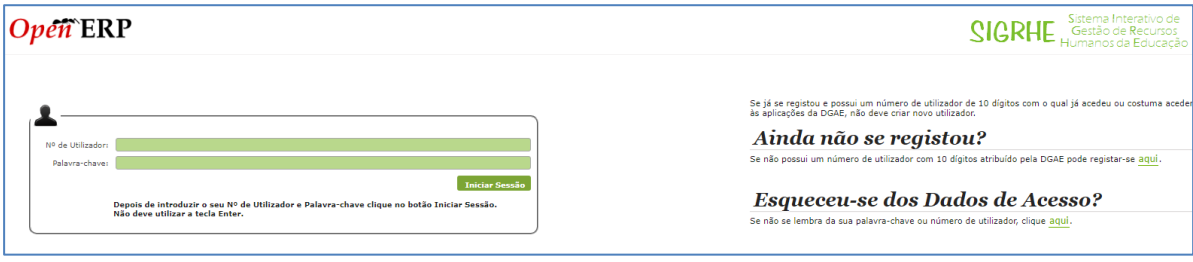

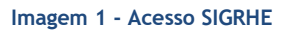

<span id="page-7-2"></span>Caso não se recorde dos códigos de acesso, deverá recuperá-los no SIGRHE [\(sigrhe.dgae.medu.pt/\)](https://sigrhe.dgae.mec.pt/), acedendo, para tal, à área "Esqueceu-se dos Dados de Acesso?" ou solicitar a sua recuperação através do email: [recuperacaoacessosigrhe@dgae.medu.pt.](mailto:recuperacaoacessosigrhe@dgae.medu.pt)

Se ainda não se encontrar registado no SIGRHE, deverá clicar na palavra aqui em *Ainda não se registou?*, acedendo ao formulário de registo que deverá preencher com os seus dados pessoais. Deverá também indicar uma palavra-chave (8 a 13 carateres) que lhe permitirá o acesso ao SIGRHE. Todos os campos a verde são de preenchimento obrigatório.

Será também necessário validar o e-mail inserido no formulário. Assim, ao clicar em "Enviar código por e-mail" ou "Submeter", ser-lhe-á enviado um código de validação para o e-mail indicado, válido por 10 minutos, e que deverá inserir no campo "Código de validação". Por fim, deve clicar em "Submeter".

**Deve guardar o número de utilizador e a palavra-chave em lugar seguro e não o deve partilhar com ninguém.**

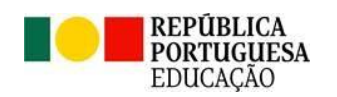

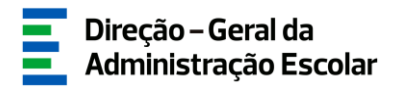

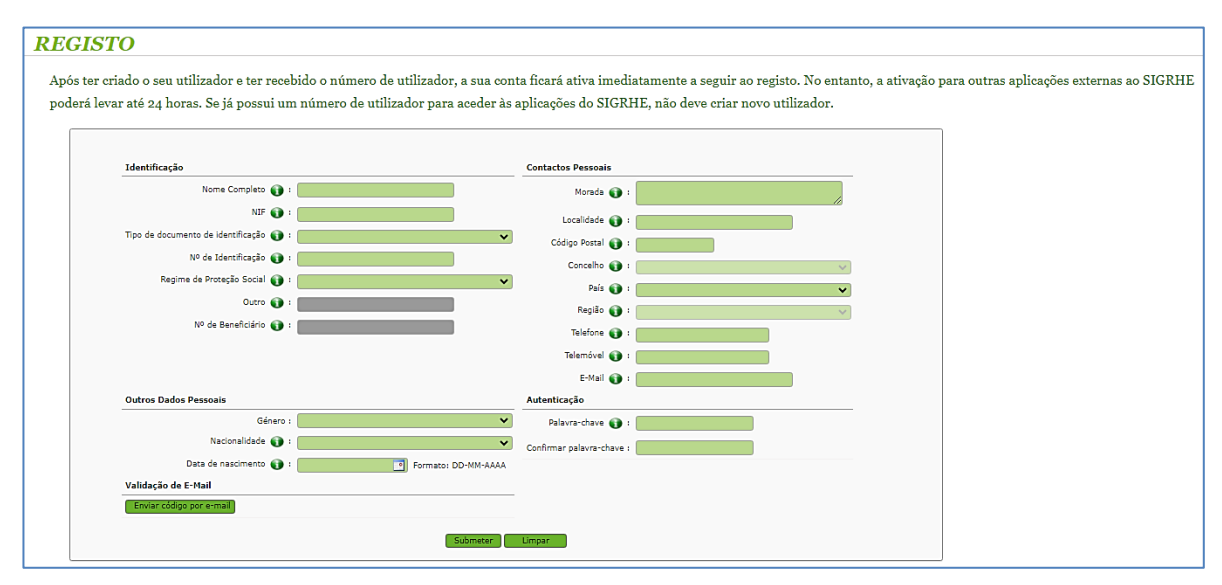

**Imagem 2 - Formulário de registo**

#### <span id="page-8-1"></span><span id="page-8-0"></span>**2.2. Funcionamento geral do SIGRHE**

As instruções gerais do funcionamento do SIGRHE encontram-se no *Manual Geral de Utilização do SIGRHE*, disponível na área "DOCUMENTAÇÃO" do lado direito do ecrã de entrada do SIGRHE (após autenticação).

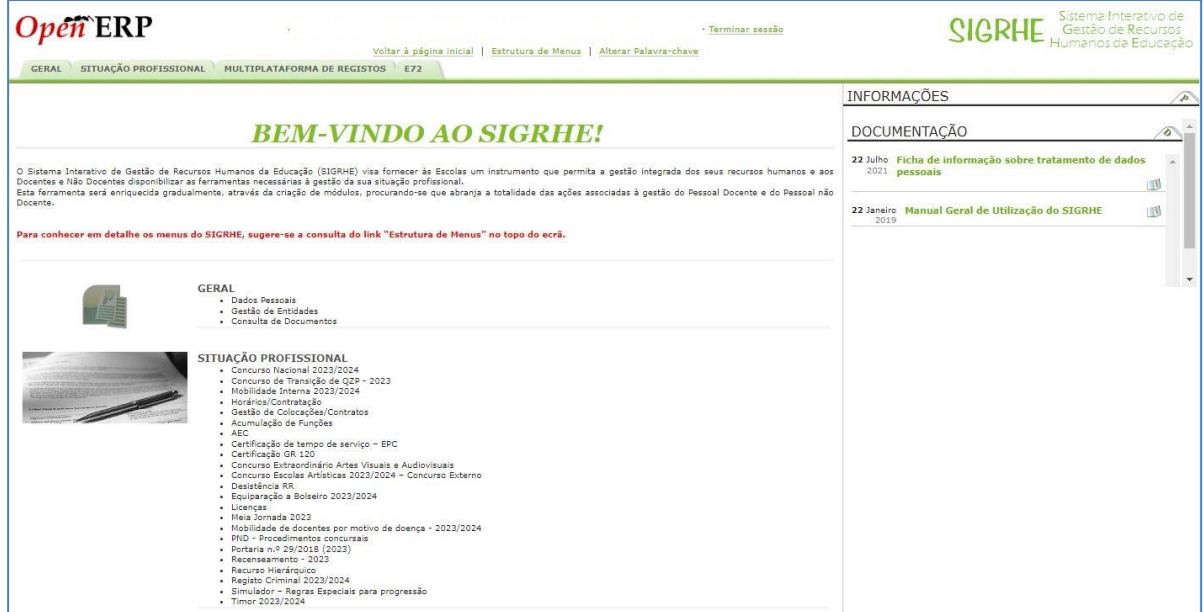

<span id="page-8-2"></span>**Imagem 3 - Ecrã Inicial**

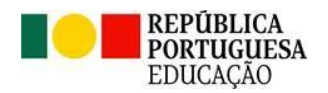

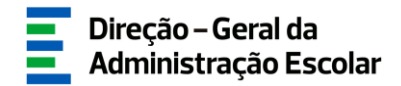

**Nota**: As aplicações são compatíveis com Google Chrome 30, Mozilla Firefox 27, Opera 17, Microsoft Internet Explorer 11, Microsoft Edge, OS X 10.9, IOS 5, Android 5.0, Windows Phone 8.1 e Windows 7 ou superior.

#### <span id="page-9-0"></span>**2.3. Módulo** *Concurso Extraordinário Artes Visuais e Audiovisuais 2023/2024*

Após entrada no ecrã inicial, o utilizador deverá selecionar o separador "Situação Profissional".

As funcionalidades do separador selecionado são exibidas num menu, visível no lado esquerdo do ecrã, onde se encontra disponível a opção *Concurso Extraordinário Artes Visuais e Audiovisuais 2023/2024*, que lhe permite formalizar a candidatura.

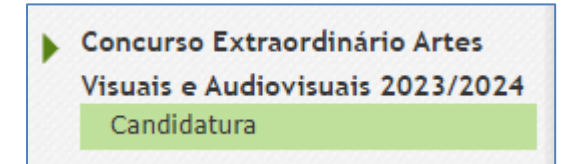

**Imagem 4 - Menu da aplicação** *Concurso Extraordinário Artes Visuais e Audiovisuais 2023/2024*

<span id="page-9-1"></span>Pode efetuar a candidatura em vários períodos temporais, desde que dentro do prazo, não sendo obrigatório efetuar toda a candidatura de uma só vez. Para aceder de novo, deverá selecionar a candidatura previamente iniciada.

Para que a mesma fique imediatamente disponível para edição, deverá carregar sobre o ícone . Caso selecione a candidatura sem ser através do ícone  $\bullet$ , irá aceder em modo consulta, pelo que deverá sempre carregar no botão **cartistes de la pretenda alterar dados e/ou continuar o** preenchimento.

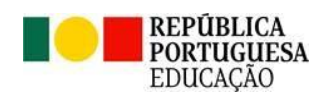

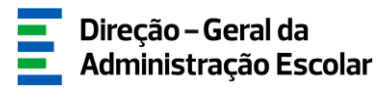

# **3 CANDIDATURA**

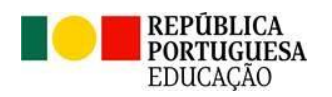

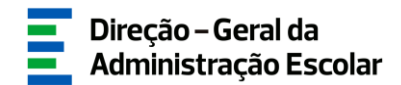

#### <span id="page-11-0"></span>**3 Candidatura Eletrónica**

#### <span id="page-11-1"></span>**3.1. Identificação do/a candidato/a**

Após selecionar a opção *Candidatura* em *Concurso Extraordinário Artes Visuais e Audiovisuais 2023/2024*, poderá dar início ao processo.

Para começar o preenchimento, deverá carregar no botão  $\Box$ Novo ou aceder clicando no  $\Box$ .

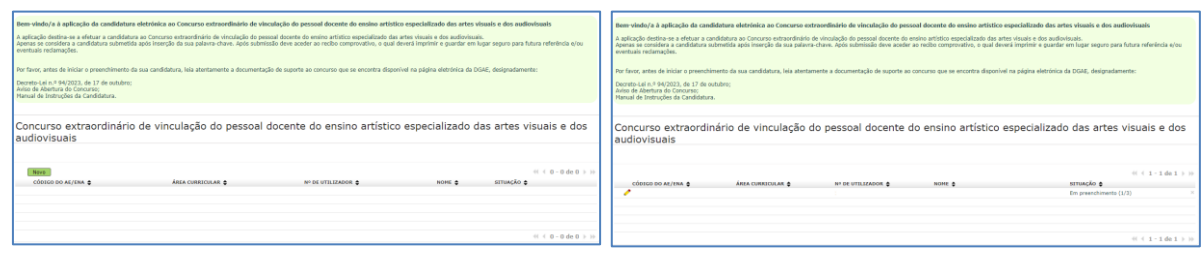

**Imagem 5 - Início da aplicação**

<span id="page-11-2"></span>Inicialmente são apresentados os dados pessoais pré-preenchidos com dados migrados da área *Dados Pessoais*.

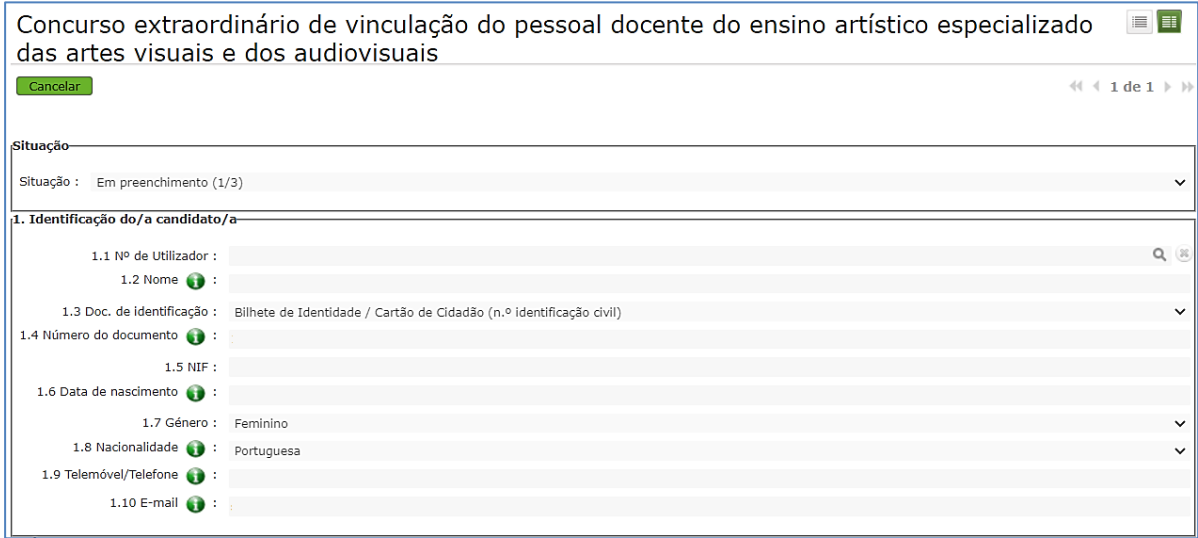

**Imagem 6 – Identificação do/a candidato/a**

<span id="page-11-3"></span>Caso seja necessário alterar algum dado pessoal (à exceção do n.º de CC/NIF), deve aceder ao separador *Geral > Dados Pessoais > Editar* e efetuar as alterações necessárias. Estas irão refletir-se automaticamente na candidatura.

Se a alteração ou correção incidir no número de identificação (B.I./C.C.) ou NIF, esta é efetuada pela DGAE. Para tal, deve solicitar a correção do(s) referido(s) campo(s) através do SIGRHE, **via E72**,

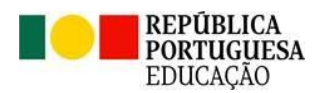

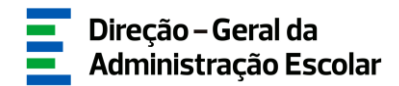

para a Área > Aplicações Eletrónicas e Tema > Alteração de Dados Pessoais (NIF/CC). Para o efeito, deve ser anexada cópia (frente e verso) do respetivo documento de identificação (CC ou NIF).

Caso não pretenda disponibilizar o documento, deve dirigir-se aos nossos serviços, onde as alterações serão efetuadas mediante a sua identificação e autorização presenciais.

#### <span id="page-12-0"></span>**3.2. Situação Profissional**

Neste campo deverá selecionar o estabelecimento de ensino onde está a exercer funções, bem como a área curricular que se encontra a lecionar.

<span id="page-12-2"></span>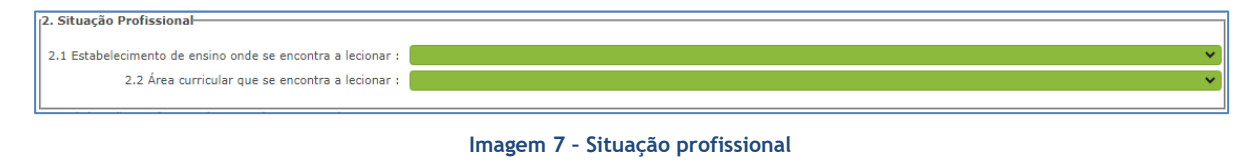

#### <span id="page-12-1"></span>**3.3. Habilitação profissional para a área curricular**

No campo 3, deverá inserir os dados relativos à habilitação de que é detentor/a, bem como o tempo de serviço em dias.

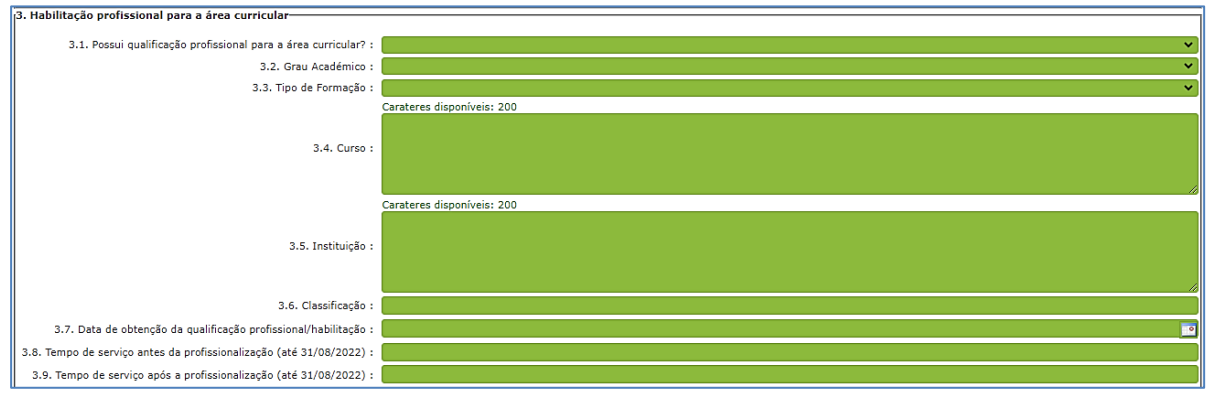

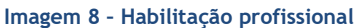

<span id="page-12-3"></span>Podem ser opositores ao concurso extraordinário, os candidatos que possuem qualificação profissional para a área curricular a que se candidatam e preenchem os demais requisitos previstos no art.º 22.º do Estatuto da Carreira dos Educadores de Infância e Professores dos Ensinos Básico e Secundário, aprovado em anexo ao Decreto-Lei n.º 139-A/90, de 28 de abril, na sua redação atual (ECD).

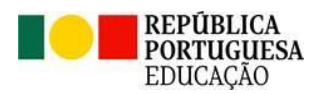

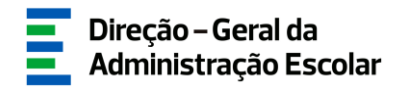

Para efeitos do presente concurso não releva a titularidade de qualificação profissional prevista na alínea b) do n.º 11 do art.º 16.º do regime de seleção e recrutamento aprovado em anexo ao DL n.º 15/2018, de 7 de março, na redação conferida pelo presente decreto-lei.

Para iniciar o preenchimento, deve indicar se possui qualificação profissional para a área a que se candidata. Se responder "Sim", deve assinalar o campo que se adequa à sua situação.

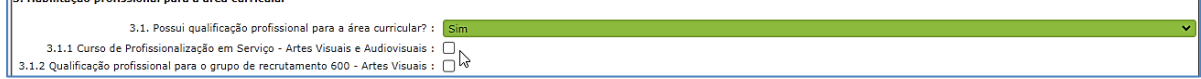

**Imagem 9 – Qualificação profissional**

<span id="page-13-0"></span>Seguidamente, deve indicar os detalhes:

▪ **Grau académico:**

**2** Habilitzaile nuoficcional nava a fuente

- Licenciatura (L)
- Bacharelato (B)
- Mestrado em Ensino, 2.º ciclo do Processo de Bolonha (M)
- Outro (O)
- **Tipo de Formação:**
	- Curso de qualificação em ciências da educação Universidade Aberta
	- Profissionalização nos termos do Despacho n.º 3/ME/95, de 9 de janeiro
	- Profissionalização em serviço
	- Profissionalização em Exercício
	- Estágio Clássico
	- Estágio Pedagógico
	- Curso via Ensino ou com Ramo Educacional
	- Outra
- **Curso**
- **Instituição**
- **Classificação**
- **Data de obtenção da qualificação profissional/habilitação**

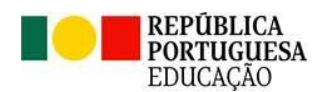

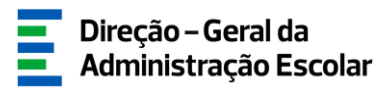

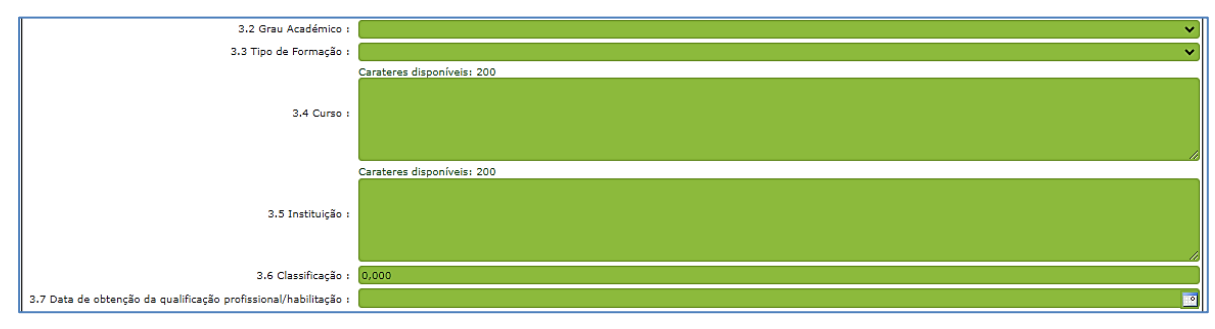

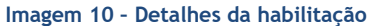

<span id="page-14-1"></span>Por fim, deve indicar o tempo de serviço antes da profissionalização e, caso seja detentor de qualificação profissional, o tempo de serviço após a profissionalização.

<span id="page-14-2"></span>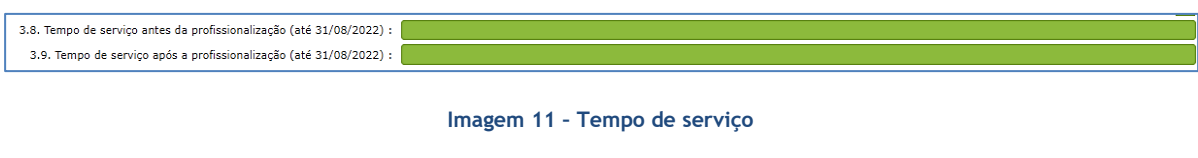

#### <span id="page-14-0"></span>**3.4. Concurso Extraordinário – Situação concursal**

Será necessário selecionar o campo que se aplica à sua situação concursal.

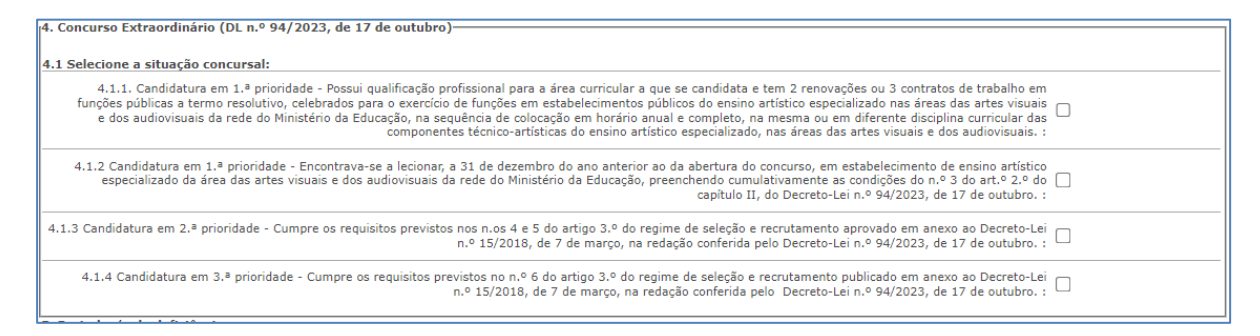

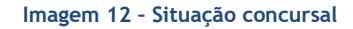

<span id="page-14-3"></span>A prioridade é assinalada em conformidade com os requisitos cumpridos:

**Campo 4.1.1. - Candidatura em 1.ª prioridade** – deve selecionar esta prioridade se for detentor/a de qualificação profissional, se preenche os demais requisitos previstos no artigo 22.º do ECD e se completou, até 31 de agosto de 2023, o limite de três anos ou duas renovações de contratos de trabalho em funções públicas a termo resolutivo, celebrados para o exercício de funções em estabelecimentos públicos do ensino artístico especializado nas áreas das artes visuais e dos audiovisuais da rede do Ministério da Educação, na sequência de colocação em horário anual e

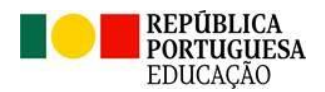

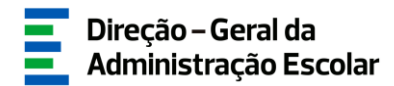

completo, na mesma ou em diferente disciplina curricular das componentes técnico-artísticas do ensino artístico especializado, nas áreas das artes visuais e dos audiovisuais.

**Campo 4.1.2. - Candidatura em 1.ª prioridade** - deve selecionar esta opção se preencher os requisitos previstos no artigo 22.º do ECD, com a exceção prevista no n.º 2 do art.º 3.º do capítulo II do DL n.º 94/2023, de 17 de outubro, e caso se encontrasse a lecionar a 31 de dezembro de 2022, em estabelecimento de ensino artístico especializado da área das artes visuais e dos audiovisuais da rede do Ministério da Educação, desde que preencha cumulativamente as seguintes condições:

a) Possuir, pelo menos, 1095 dias de tempo de serviço para efeitos de concurso, sendo considerado o tempo de serviço prestado em:

- Estabelecimentos integrados na rede pública do Ministério da Educação;
- Estabelecimentos integrados na rede pública das Regiões Autónomas;
- Estabelecimentos do ensino superior público;

- Estabelecimentos ou instituições de ensino dependentes ou sob a tutela de outros ministérios que tenham protocolo com o Ministério da Educação;

- Estabelecimentos do ensino português no estrangeiro, incluindo ainda o exercício de funções docentes como agentes da cooperação portuguesa nos termos do correspondente estatuto jurídico;

- Estabelecimentos de ensino particular ou cooperativo com contrato de associação.

b) Ter celebrado contrato de trabalho em funções públicas a termo resolutivo com estabelecimento de ensino artístico especializado da área das artes visuais e dos audiovisuais da rede do Ministério da Educação nos 2 anos escolares anteriores (2020/2021 e 2021/2022), dos quais resulte uma das seguintes situações:

i) Tenham prestado, pelo menos, 180 dias de tempo de serviço em cada um desses anos;

ii) Tenham prestado, pelo menos, 365 dias de tempo de serviço no cômputo desses dois anos e em cada um deles tenham prestado, pelo menos, 120 dias de tempo de serviço.

**Campo 4.1.3. – Candidatura em 2.ª prioridade** – deve selecionar esta prioridade caso seja detentor/a de qualificação profissional para a área curricular a que se candidata, se preencher os demais requisitos previstos no artigo 22.º do ECD e se possuir pelo menos 365 dias de tempo de serviço nos últimos 6 anos escolares nos seguintes estabelecimentos de ensino:

- Estabelecimentos integrados na rede pública do Ministério da Educação;

- Estabelecimentos integrados na rede pública das Regiões Autónomas;

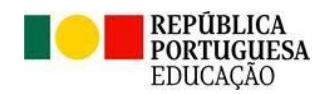

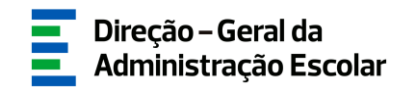

- Estabelecimentos do ensino superior público;

- Estabelecimentos ou instituições de ensino dependentes ou sob a tutela de outros ministérios que tenham protocolo com o Ministério da Educação;

- Estabelecimentos do ensino português no estrangeiro, incluindo ainda o exercício de funções docentes como agentes da cooperação portuguesa nos termos do correspondente estatuto jurídico.

**Campo 4.1.4. - Candidatura em 3.ª prioridade** – deve selecionar esta opção se for detentor/a de qualificação profissional e se preencher os demais requisitos previstos no artigo 22.º do ECD.

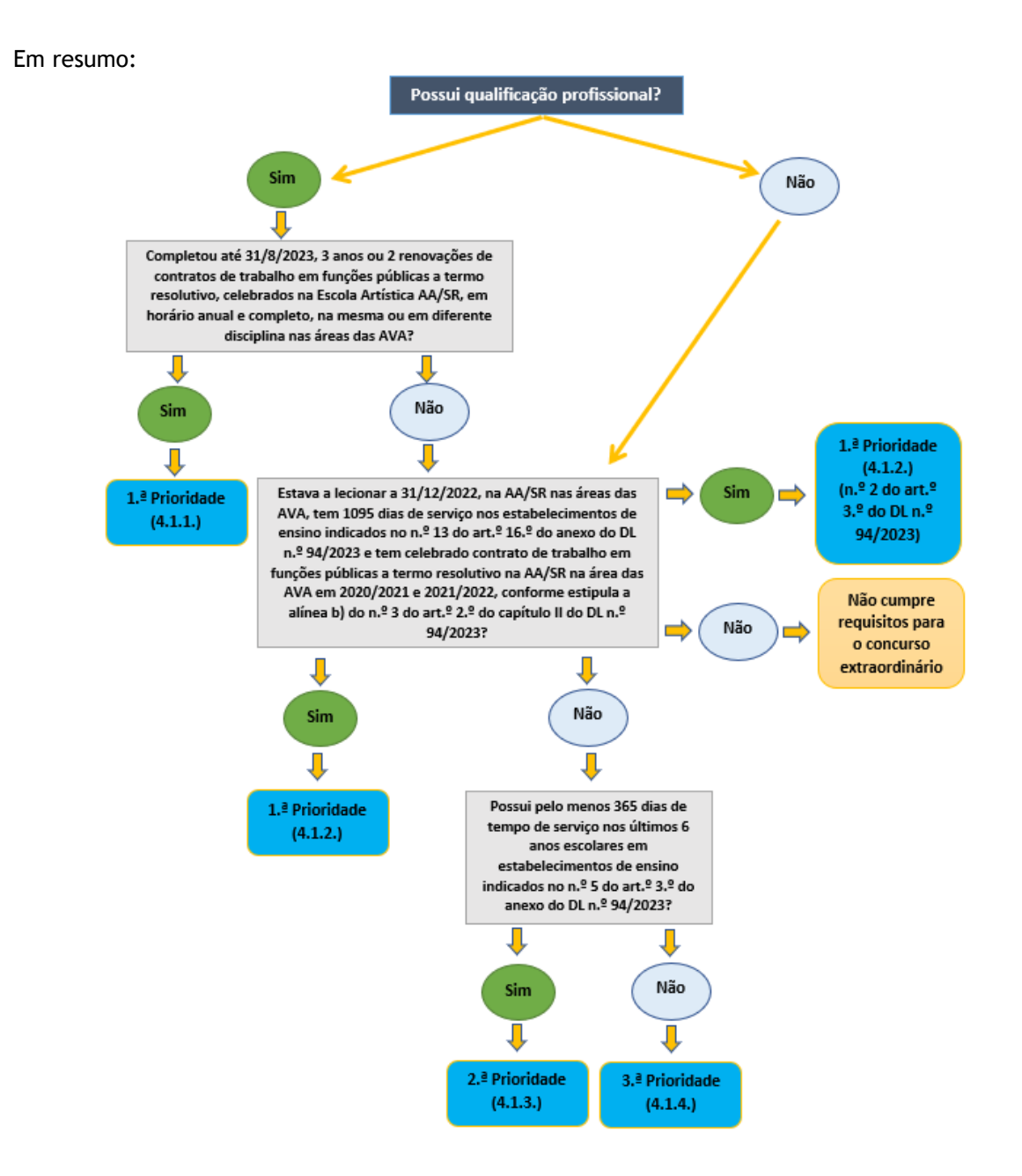

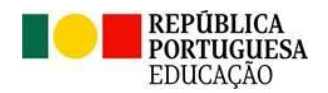

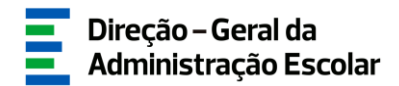

#### <span id="page-17-0"></span>**3.5. Decreto-Lei n.º 29/2001, de 03 de fevereiro**

No campo 5 deve indicar se é portador/a de deficiência com grau de incapacidade igual ou superior a 60% e concorre ao abrigo da quota referida no Decreto-Lei n.º 29/2001, de 3 de fevereiro.

Em caso afirmativo, deve anexar uma declaração, sob compromisso de honra, onde conste o grau de incapacidade igual ou superior a 60 % e o tipo de deficiência, nos termos do n.º 1 do art.º 6.º do referido diploma.

<span id="page-17-2"></span>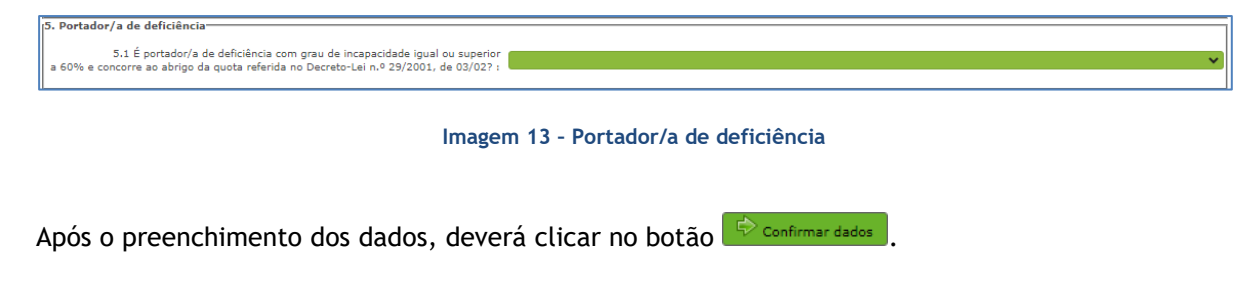

#### <span id="page-17-1"></span>**3.6. Requisitos exigidos para a prioridade**

Seguidamente, deverá confirmar os requisitos exigidos para a prioridade assinalada.

No caso dos candidatos indicados pela escola, sempre que a prioridade assinalada for idêntica à indicada pela escola, só será necessário anexar a declaração comprovativa de tempo de serviço e, quando aplicável, a declaração sob compromisso de honra onde consta o grau de incapacidade igual ou superior a 60% e o tipo de deficiência.

Se foi indicado/a como candidato/a que cumpre os requisitos para a 1.ª prioridade (4.1.1. ou 4.1.2.), caso assinale uma prioridade diferente da indicada pela escola, deverá anexar os documentos que comprovam a informação inserida.

Caso não tenha sido indicado/a pela escola onde se encontra a lecionar e considere que reúne os requisitos para ser opositor/a ao presente concurso extraordinário, deverá anexar todos os documentos necessários à validação da sua situação concursal:

- **1.ª prioridade (4.1.1.):**
	- Contrato 2020/2021
	- Contrato 2021/2022
	- Contrato 2022/2023
	- Documento(s) comprovativo(s) da qualificação profissional

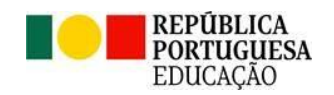

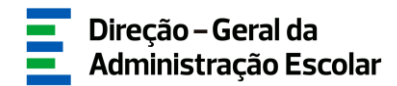

- Declaração comprovativa de tempo de serviço

- **1.ª prioridade (4.1.2.):**
	- Declaração comprovativa de tempo de serviço

- Outro – Caso seja detentor de qualificação profissional, deverá anexar o(s) respetivo(s) documento(s) comprovativos.

- **2.ª prioridade (4.1.3.):**
	- Declaração comprovativa de tempo de serviço
	- Documento(s) comprovativo(s) da qualificação profissional
- **3.ª prioridade (4.1.4.):**
	- Declaração comprovativa de tempo de serviço
	- Documento(s) comprovativo(s) da qualificação profissional

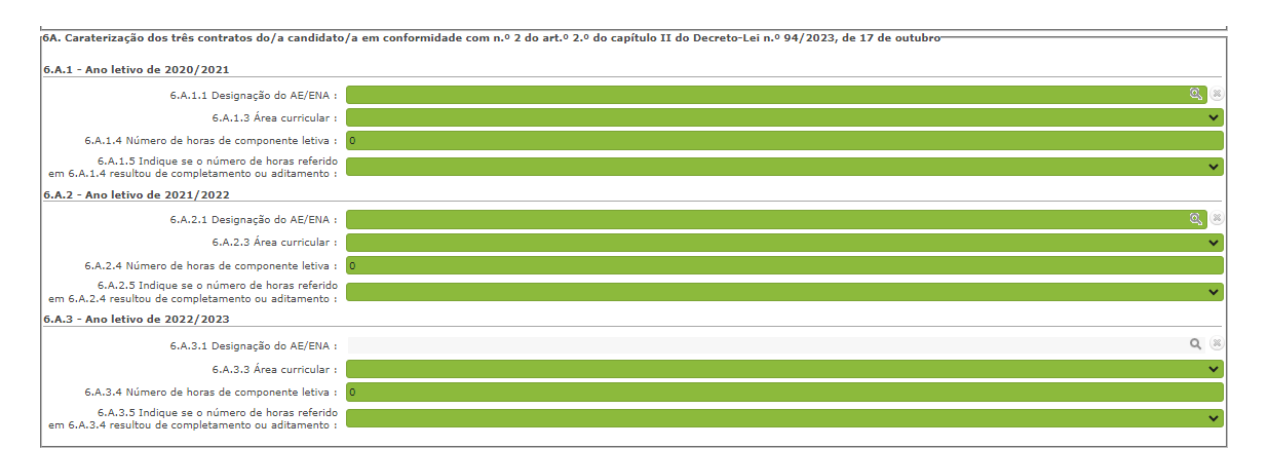

**Imagem 14 – 1.ª prioridade - Caracterização dos três contratos**

#### <span id="page-18-1"></span><span id="page-18-0"></span>**3.7. Documentos - Anexos**

Deve comprovar os elementos constantes do formulário de candidatura mediante o carregamento eletrónico de fotocópia simples dos documentos adequados, sendo dispensado/a da entrega daqueles que se encontrem arquivados e válidos no respetivo processo individual, com exceção do registo criminal atualizado ou da declaração de autorização de acesso ao mesmo.

A importação informática (*upload*) dos documentos terá de ser efetuada antes de proceder à submissão da candidatura.

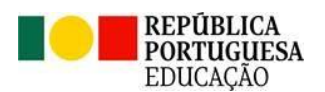

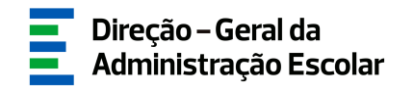

Para iniciar o processo de *upload* deve carregar no botão "Novo". A aplicação irá abrir uma janela onde deverá selecionar o tipo de documento que pretende anexar.

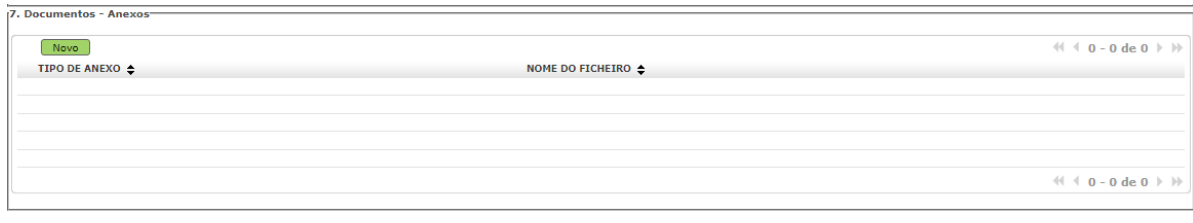

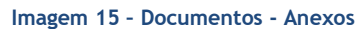

<span id="page-19-0"></span>Deve escolher o nome do documento a anexar e proceder à seleção do documento através da opção "Adicionar anexo". O tamanho do ficheiro a anexar não pode exceder o limite de 2 MB e deve respeitar os seguintes formatos: Excel (.xls ou .xlsx), Word (.doc ou .docx), PDF e imagens (.jpg, .tif, .jpeg, e .gif).

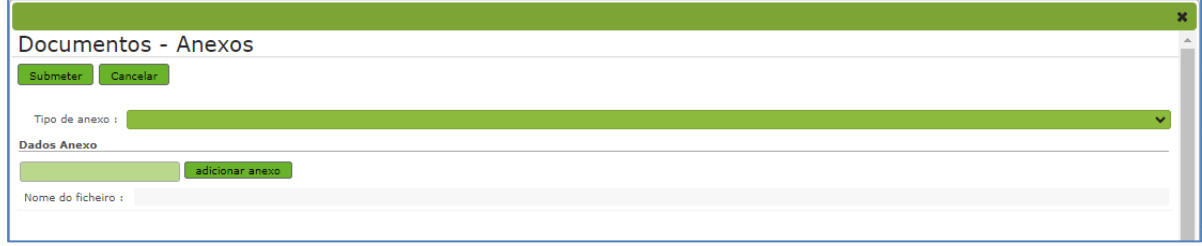

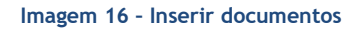

<span id="page-19-1"></span>Depois de anexado o documento, deve carregar em **Submeter** . Os documentos surgirão identificados e com indicação do tipo de documento a que o mesmo foi associado.

O ficheiro anexado poderá ser consultado ou eliminado, caso se verifique a necessidade de alguma correção. Deverá proceder como descrito, as vezes necessárias para anexar todos os documentos indispensáveis à validação da candidatura, nos termos do estabelecido no Aviso de Abertura do concurso.

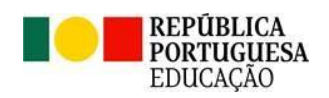

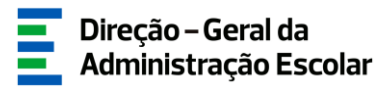

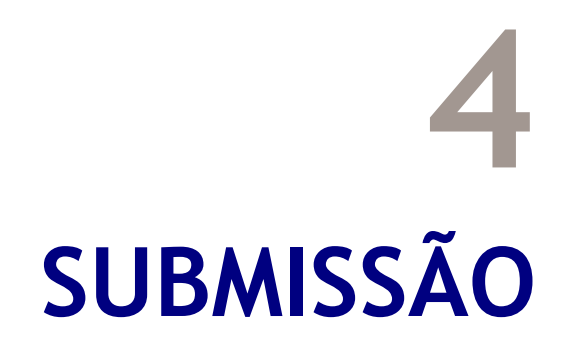

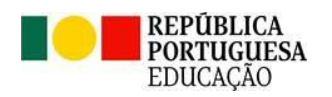

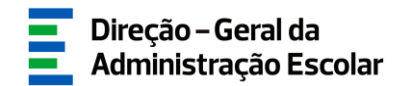

#### <span id="page-21-0"></span>**4. Submissão**

Após confirmar os dados preenchidos, deverá introduzir a sua palavra-chave e clicar em Submeter Candidatura

Caso pretenda corrigir alguma informação, poderá, durante o prazo disponibilizado para a candidatura, reverter a submissão, clicando em .

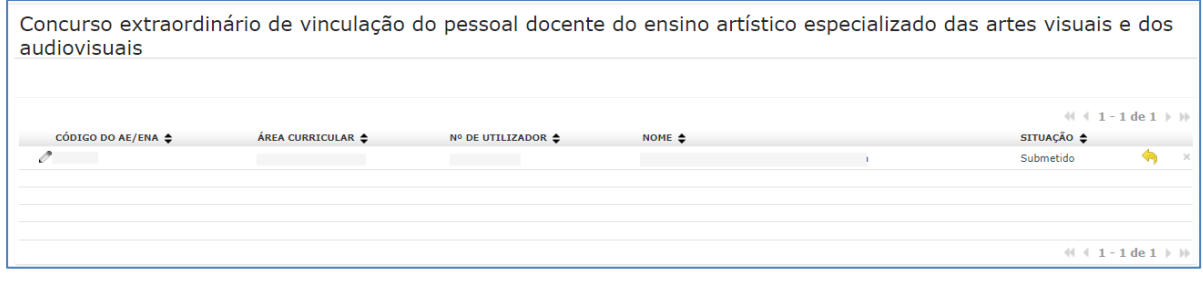

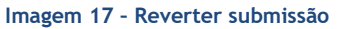

<span id="page-21-1"></span>No entanto, depois de efetuadas as alterações, deve voltar a submeter, uma vez que a candidatura só se encontra validada pelo sistema após a sua submissão.

<span id="page-21-2"></span>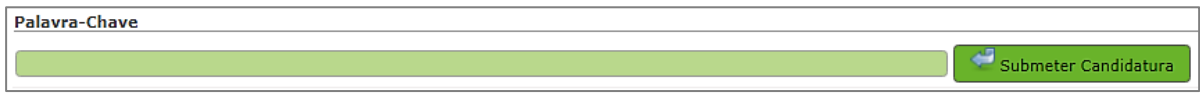

**Imagem 18 – Submeter Candidatura**

Terminado o prazo para a candidatura, a submissão é irreversível.

O Recibo só será disponibilizado após terminar o prazo para a candidatura, clicando no botão

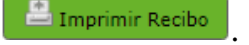